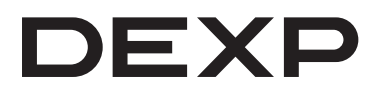

# Руководство по эксплуатации

## **Приставка для цифрового ТВ DEXP HD 7734P, HD 7789P, HD 8835P, HD 8898M**

## Содержание

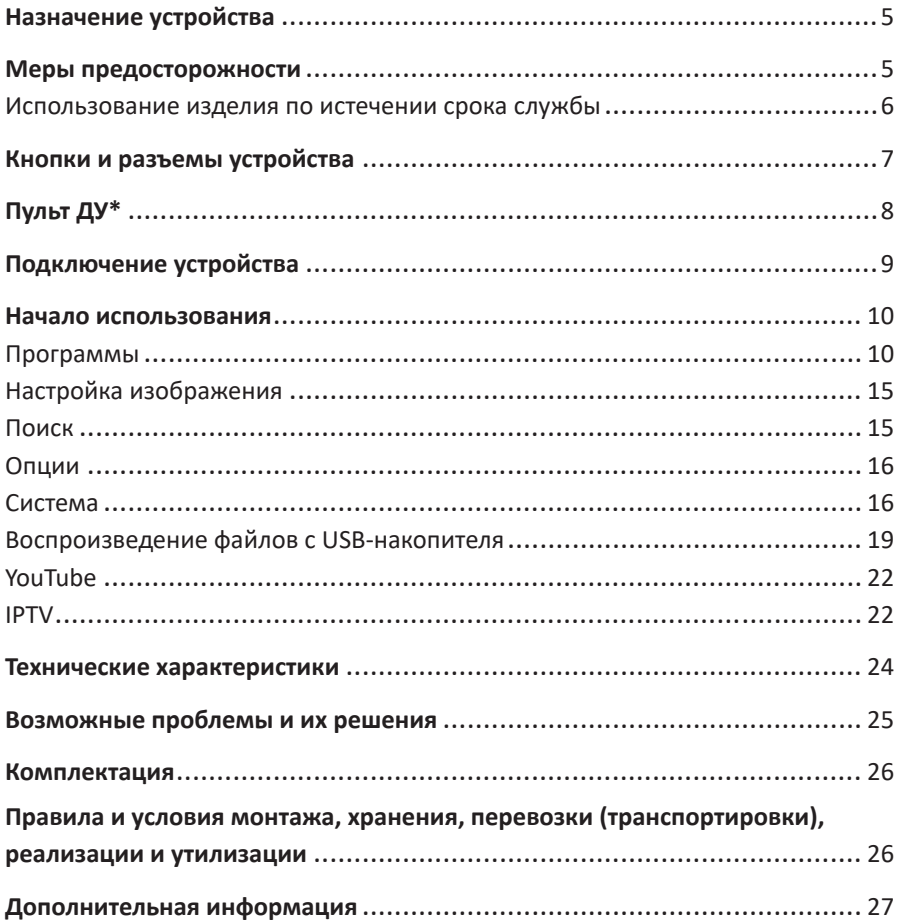

## **Уважаемый покупатель!**

Благодарим Вас за выбор нашей продукции.

Мы рады предложить Вам изделия и устройства, разработанные и изготовленные в соответствии с высокими требованиями к качеству, функциональности и дизайну. Перед началом эксплуатации внимательно прочитайте данное руководство, в котором содержится важная информация, касающаяся Вашей безопасности, а также рекомендации по правильному использованию продукта и уходу за ним. Позаботьтесь о сохранности настоящего Руководства и используйте его в качестве справочного материала при дальнейшей эксплуатации изделия.

## **Назначение устройства**

Приставка предназначена для приема каналов цифрового эфирного и кабельного телевидения стандартов DVB-T2 и DVB-C, а также обладает возможностями медиаплеера с поддержкой форматов JPEG, BMP, MPEG4, AVI, MKV, MP3, AAC и др. Устройство поддерживает функцию EPG (Electronic Program Guide) — интерактивную программу передач, позволяющую посмотреть в любой удобный момент на экране телевизора расписание телепрограмм. Приставку можно использовать для просмотра ТВ-каналов, прослушивания радиостанций, просмотра YouTube, а также бесплатных каналов IPTV, подключаясь к сети Wi-Fi при помощи адаптера Wi-Fi\* и используя привычную аудиовидеотехнику:

- кинескопные, плазменные и ЖК-телевизоры;
- домашние кинотеатры.

## **Меры предосторожности**

- Производитель не несет ответственности за повреждения, вызванные несоблюдением мер безопасности и правил эксплуатации изделия.
- Во избежание пожара или удара током избегайте попадания в устройство воды и не эксплуатируйте устройство в условиях высокой влажности.
- Устройство содержит компоненты под высоким напряжением, поэтому не пытайтесь самостоятельно открывать и ремонтировать устройство.
- Отключайте устройство от сети электропитания и от кабеля телевизионной антенны, если не собираетесь пользоваться им длительное время, а также перед грозой. Не прикасайтесь во время грозы к устройству, сетевому шнуру или кабелю антенны.
- Данное устройство может не принимать телевизионный сигнал во время движения в транспортном средстве.
- Не ставьте посторонние предметы на корпус устройства.
- Перед включением устройства, пожалуйста, убедитесь, что устройство подключено правильно.

*<sup>\*</sup> Идет в комплекте только с моделью DEXP HD 8835P.*

- Регулируйте уровень громкости только после начала воспроизведения, чтобы избежать повреждений Вашей аудиосистемы.
- После длительного пребывания на холоде перед включением необходимо выдержать прибор в течение 1 часа при комнатной температуре.
- Во время эксплуатации устройства убедитесь, что розетка с включенной в нее сетевой вилкой находится в доступной для Вас зоне.
- При обнаружении любых сбоев в работе устройства рекомендуется незамедлительно прекратить его эксплуатацию и обратиться в авторизованный сервисный центр.
- Любое обслуживание устройства должно производиться исключительно квалифицированными специалистами авторизованного сервисного центра.
- Никогда не используйте абразивные материалы или органические соединения (алкоголь, бензин и т.д.) для чистки устройства. Допустимо использование небольшого количества нейтрального моющего средства для чистки.
- Устройство не предназначено для использования в коммерческих целях.
- Устройство не предназначено для использования детьми и лицами с ограниченными физическими, сенсорными или умственными способностями, кроме случаев, когда над ними осуществляется контроль другими лицами, ответственными за их безопасность. Не позволяйте детям играть с устройством.

#### **Использование изделия по истечении срока службы**

- 1. Срок службы, установленный для данного изделия, действует только при условии использования изделия исключительно для личных, семейных или домашних нужд, а также соблюдении потребителем правил эксплуатации, хранения и транспортировки изделия. При условии аккуратного обращения с изделием и соблюдения правил эксплуатации фактический срок службы может превышать установленный срок службы.
- 2. По окончании срока службы изделия вам необходимо обратиться в авторизованный сервисный центр для проведения профилактического обслуживания изделия и определения его пригодности к дальнейшей эксплуатации. Работы по профилактическому обслуживанию изделий и его диагностике выполняются сервисными центрами на платной основе.
- 3. Не рекомендуется продолжать эксплуатацию изделия по окончании срока службы без проведения его профилактического обслуживания в Уполномоченном сервисном центре.

## **Кнопки и разъемы устройства**

- 1. Кнопка «**POWER**»: нажмите для включения/выключения устройства.
- 2. Кнопка «**MENU**»: нажмите для вызова главного меню или возврата в предыдущее меню.
- 3. Кнопка «**CH/V-**»: нажмите для перехода к предыдущему каналу; нажмите и удерживайте для уменьшения звука.
- 4. Кнопка «**CH/V+**»: нажмите для перехода к следующему каналу; нажмите и удерживайте для увеличения звука.
- 5. Разъем «**USB**»: разъем USB (для подключения внешних накопителей и Wi-Fi антенны).
- 6. Разъем «**RF IN**»: вход для ТВ-антенны.
- 7. Разъем «**HDMI**»: HDMI-выход для подключения к ТВ (Ваш ТВ/монитор должен поддерживать подключение по HDMI).
- 8. Разъемы «**VIDEO/L/R**»: разъемы для подключения композитного AV-кабеля типа RCA.
- 9. Разъем «**DC 5V**»: разъем для подключения питания.\*
- 10. Разъем «**RF LOOP**»: выход для ТВ-антенны.\*
- 11. Разъем «**COAXIAL**»: коаксиальный разъем S/PDIF\* (для вывода звука на внешний усилитель).

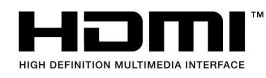

Термины HDMI и HDMI High-Definition Multimedia Interface, а также логотип HDMI являются товарными знаками или зарегистрированными товарными знаками HDMI Licensing Administrator, Inc. в США и других странах.

*\* Опционально.*

**Пульт ДУ\* 10 26 MUTE STANDBY** SUB-T TIX  $\overline{(\cdot)}$  $M$ **1 18 6 EPG** GOTO PAGE+ **4 22 19 REPEAT 11 23 AUDIO** PAGE- $CH+$ **21 5 8 MENU** EXIT **7** VOL-OK VOL+ **25 24 9 12 3** TV/RADIO  $FAV$ CH-**20**  $\overline{\phantom{a}}$  $3\phantom{a}$ RECALL **2**  $6\phantom{1}6$ **27 INFO**  $\overline{9}$  $\overline{0}$ 8 **16 17 15**  $\overline{\mathbf{K}}$  $H$ **28 NEXT** REV **FWD** PREV **31 30**  $\Box$ п  $\bullet$ **13 29 TIMESHIFT 33 14** PVR V-FORMAT ASPECT TIMER **32 34 DEXP** 

- 1. STANDBY: включение/выключение устройства.
- 2. 0...9: цифровые кнопки.
- 3. TV/RADIO: переключение между ТВ и радио.
- 4. EPG: отображение программы передач выбранного канала.
- 5. MENU: вызов главного меню/возврат в предыдущее меню.
- 6. GOTO: быстрый переход к нужному времени.
- 7. OK: вывод списка каналов в режиме просмотра/подтверждение выбора в меню.

*<sup>\*</sup> Пульт ДУ может отличаться от представленного в данном руководстве.*

- 8. СН+▲: переход к следующему каналу/перемещение курсора.
- 9. СН- •: переход к предыдущему каналу/перемещение курсора.
- 10. SUB-T: включение/выключение субтитров.
- 11. AUDIO: выбор звуковой дорожки или аудиорежима (левый/правый динамики/стерео).
- 12. FAV: просмотр списка избранных телеканалов.
- 13. TIMESHIFT/PAUSE: функция TimeShift/пауза.
- 14. PVR: доступ к функции PVR.
- 15. REV: перемотка назад при воспроизведении файла.
- 16. FWD: перемотка вперед при воспроизведении файла.
- 17. PREV: переход к предыдущему файлу.
- 18. MUTE: включение/выключение звука.
- 19. REPEAT: режим повторного воспроизведения.
- 20. RECALL: возврат к предыдущему каналу/радиостанции.
- 21. EXIT: возврат к предыдущему меню.
- 22. PAGE +: переключение каналов/передвижение курсора вверх в меню.
- 23. PAGE -: переключение каналов/передвижение курсора вниз в меню.
- 24. VOL▶: увеличение громкости в режиме просмотра/изменение настроек в опциях.
- 25. VOL◀: уменьшение громкости в режиме просмотра/изменение настроек в опциях.
- 26. TXT: отображение текстовой информации.
- 27. INFO: информация о текущем телеканале.
- 28. NEXT: переход к следующему файлу.
- 29. STOP: остановка воспроизведения файла.
- 30. REC: начало записи.
- 31. PLAY: начало воспроизведения.
- 32. V-FORMAT: переключение между различными разрешениями видео.
- 33. TIMER: настройки таймера.
- 34. ASPECT: смена соотношения сторон экрана.

## **Подключение устройства**

**1. Для моделей с адаптером питания:** подключите коннектор адаптера питания к разъему питания на устройстве, а сам адаптер питания к сети 100-240 В, 50/60 Гц.

**Для моделей без адаптера питания:** подключите вилку провода питания к сети 100-240 В, 50/60 Гц.

- 2. Подключите коаксиальный кабель ТВ-антенны IEC 169-2 к разъему RF IN на Вашем устройстве.
	- **Подключение по HDMI:** подключите один конец HDMI-кабеля (не поставляется в комплекте) к HDMI-разъему на устройстве, а другой – к HDMI-разъему телевизора/монитора. При подключении по HDMI звук также выводится через данный интерфейс.
	- **Подключение по композитному разъему**: подключите коннекторы композитного кабеля, поставляющегося в комплекте с устройством, к композитным разъемам соответствующих цветов на устройстве и на ТВ.

При наличии внешней аудиосистемы и усилителя, Вы также можете вывести звук Dolby Digital через разъем COAXIAL (поддерживается не всеми моделями). Для этого подключите один конец коаксиального кабеля (не поставляется в комплекте) к разъему COAXIAL на устройстве, а другой – к разъему COAXIAL на Dolby Digital усилителе.

**ВНИМАНИЕ**: необходимо использовать только один, более подходящий Вам тип подключения. Не подключайте устройство при помощи HDMI-кабеля одновременно с композитным кабелем.

## **Начало использования**

- 1. Подключите антенну к антенному входу приставки.
- 2. Включите Ваш телевизор/монитор.
- 3. Включите ЦТВ-приставку.
- 4. Выберите на телевизоре источник, к которому подключено устройство (AV/HDMI).
- 5. На экране Вы увидите окно с предложением выбрать язык системы, а также выполнить автоматический поиск и сохранение доступных каналов. Нажмите ОК на пульте ДУ, чтобы начать автопоиск. Найденные каналы будут отображаться в окне поиска.

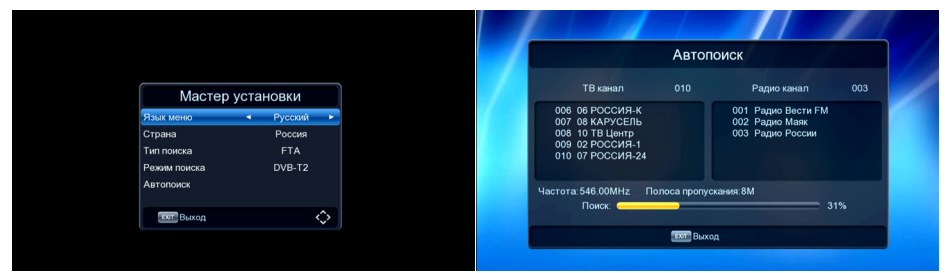

### **Программы**

#### **Выбор канала**

1. Если Вы знаете номер желаемого канала, Вы можете переключать каналы при помощи номерных кнопок. Например, чтобы перейти на 9 канал, нажмите кнопку 9, а чтобы перейти на 44 канал – нажмите кнопку 4 дважды подряд. Если сразу после ввода нужного номера канала нажать ОК, Вы немедленно перейдете к нему.

В противном случае до перехода на канал необходимо подождать 2 секунды. 2. Другой способ выбора каналов – использование функции списка. Нажмите

ОК, чтобы отобразить список каналов. При необходимости можно переключаться между списком ТВ-каналов и списком радиостанций, нажав TV/RADIO перед нажатием ОК. После вывода списка, используйте кнопки  $\blacktriangleleft / \blacktriangleright$ , чтобы перемещаться по списку, и после того, как найдете нужный канал, нажмите ОК для подтверждения выбора.

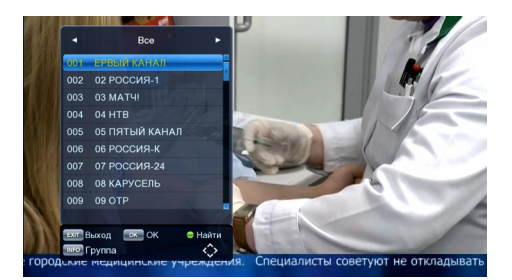

- Нажмите кнопку PAGE, чтобы быстро переместиться к концу списка.
- Нажмите кнопку FAV, чтобы увидеть первый канал, находящийся в списке избранных. Далее используйте кнопки, чтобы перемещаться по списку избранных.
- Нажмите кнопку EPG, чтобы выбрать канал из меню электронной программы передач и снова нажмите EPG.

#### **Регулирование уровня громкости звука**

Во время просмотра нажимайте  $\blacktriangleleft$  /  $\blacktriangleright$ , чтобы увеличить/уменьшить громкость.

#### **Просмотр информации о канале**

Нажмите кнопку INFO, чтобы вывести окно информации о канале.

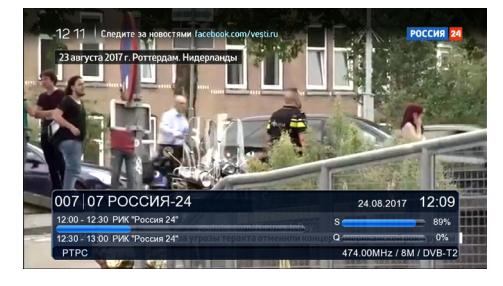

#### **Субтитры для слабослышащих**

Чтобы включить показ специальных субтитров для людей с нарушениями слуха, нажмите кнопку SUB. Вы сможете выбрать нужный язык субтитров (если поддерживается каналом), либо выключить их в появившемся окне.

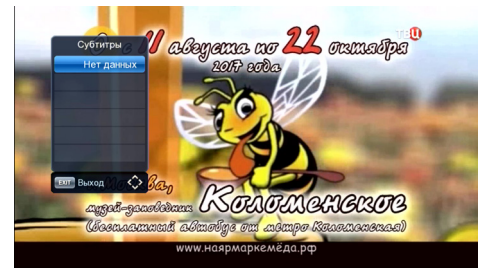

#### **Добавление в избранное**

Нажмите кнопку MENU, чтобы вывести главное меню. Нажимайте  $\blacktriangle/\blacktriangledown$ , пока не увидите на экране меню «Программа», затем нажмите ОК.

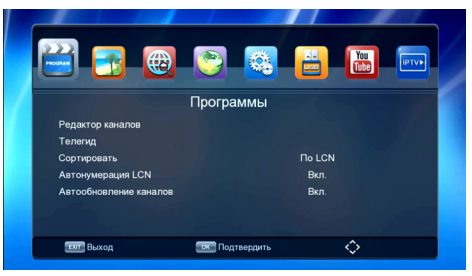

Если Вы хотите добавить канал(ы) в список избранных, нажимайте кнопку FAV при перемещении курсора на нужный канал. Выбранные каналы будут помечаться значком. По завершении выбора нужных каналов нажмите EXIT. Появится окно с вопросом о сохранении изменений. Выберите «Да», если хотите сохранить изменения, и «Нет», если хотите выйти без сохранения. Подтвердите выбор нажатием ОК.

Теперь Вы можете открыть список избранных каналов нажатием FAV и выбирать каналы непосредственно из него.

#### **Управление списком каналов**

В меню «Программа» — «Редактирование программ» Вы также можете управлять параметрами показа списка каналов. Вы можете перемещать, блокировать, пропускать и удалять каналы, нажимая кнопку соответствующего нужной функции цвета на пульте ДУ.

#### **ВНИМАНИЕ:**

- При блокировке канала для дальнейшего доступа к нему необходимо будет ввести пароль. Пароль по умолчанию: 000000.
- При удалении канала, чтобы посмотреть его в будущем, Вам необходимо будет снова выполнить поиск и сохранить данный канал.

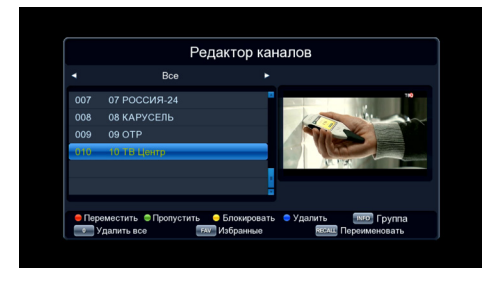

#### **Запись ТВ-передач (функция PVR)**

Нажмите кнопку REC во время просмотра телепередачи, чтобы начать ее запись на USB-накопитель. Продолжительность записи по умолчанию – 2 часа. Если Вы хотите изменить продолжительность записи, нажмите REC снова, затем вручную введите значение продолжительности и нажмите ОК.

Кроме того, Вы можете начать запись из меню EPG (электронной программы передач). Нажмите кнопку EPG на пульте, затем выберите канал, который Вы хотите записывать при помощи кнопок  $\blacktriangle / \blacktriangledown$  и нажмите зеленую кнопку. Информация o канале будет отображаться в меню таймера. Выберите «Режим» — «Запись», нажмите ОК для подтверждения выбора и EXIT для возврата к режиму просмотра. Устройство начнет запись указанного канала. Если в этот момент Вы просматриваете другой канал, устройство автоматически переключится на канал, установленный для записи.

**ВНИМАНИЕ**: во время создания записи или при ее последующем просмотре функции EPG, субтитров и переключения языка аудио будут недоступны. Вы можете выбрать пункт «Настройки PVR» в меню USB, чтобы настроить разделы диска под запись при помощи кнопок  $\blacktriangle/\blacktriangledown$ . Подтвердите свой выбор нажатием ОК, и записи всегда будут сохраняться в выбранную папку (в автоматически создаваемую директорию «DVRRECORD»).

#### **ВНИМАНИЕ**:

- Во избежание риска повреждения накопителя, не рекомендуется использовать для записи ТВ-программ USB-накопитель с flash-памятью. Используйте USB HDD.
- Не отключайте USB-накопитель от устройства во время выполнения каких-либо операций с файлами (запись, удаление и т.д.).

#### **Электронная программа передач (функция EPG)**

Если Ваш ТВ-провайдер поддерживает данную функцию, Вы можете просматривать программу передач на определенных каналах. Нажмите кнопку EPG, чтобы вызвать меню программы передач.

Используйте кнопки  $\blacktriangleleft$  /  $\blacktriangleright$ , чтобы переключаться на программу передач других каналов. Вы можете в любой момент закрыть меню EPG, нажав кнопку EPG или EXIT.

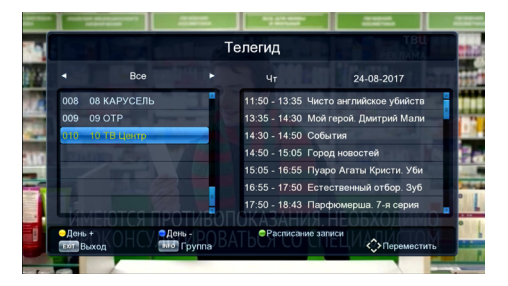

#### **Таймер записи**

Во время просмотра канала нажмите синюю кнопку, чтобы открыть меню таймера записи. Нажмите красную кнопку, чтобы добавить таймер. На экране появится окно добавления нового события.

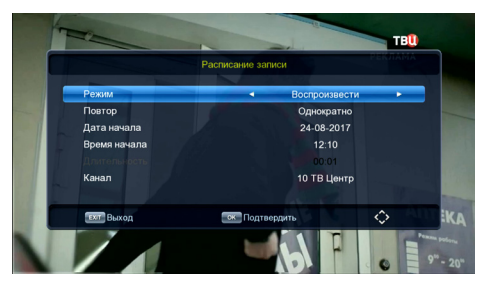

Используйте кнопки  $\blacktriangle/\blacktriangledown$ , чтобы настроить параметры таймера. Вы также можете удалить созданный таймер. Нажмите зеленую кнопку, чтобы редактировать уже созданный таймер, или синюю, чтобы удалить его.

#### **Язык аудио**

Если канал транслируется одновременно на нескольких языках, Вы можете выбрать подходящий язык аудио. Также Вы можете выбрать подходящий формат звучания. Нажмите зеленую кнопку, чтобы вывести окно настроек языка аудио.

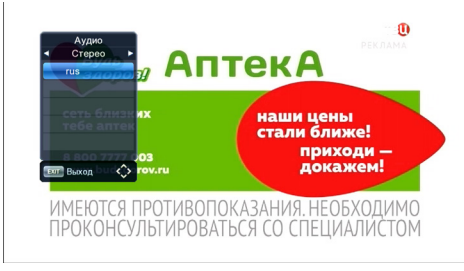

Используйте кнопки  $\blacktriangle/\blacktriangledown$ , чтобы переключаться между доступными языками вещания. Если канал вещает в Dolby Digital, язык вещания будет отображаться со значком AC3. Каналы, не поддерживающие Dolby Digital, будут иметь значок MP2.

## **Настройка изображения**

Нажмите кнопку MENU на пульте и выберите меню «Изображение».

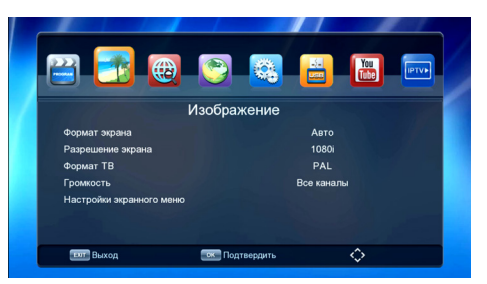

Вы сможете настроить соотношение сторон экрана, разрешение и формат ТВ-вещания.

Используйте кнопки  $\blacktriangle/\blacktriangledown$ , чтобы переключаться между опциями и нажимайте ОК, когда нужная опция выделена. По завершении настройки нажмите EXIT для выхода из меню.

## **Поиск**

Если Вам необходимо выполнить повторный поиск доступных каналов, Вы можете это сделать автоматически либо вручную.

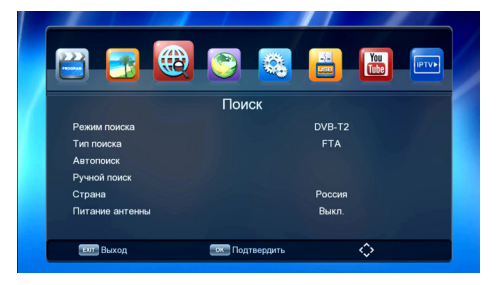

#### **Автопоиск**

Нажмите MENU на пульте ДУ и перейдите в меню «Поиск каналов», после чего выберите опцию «Автопоиск» и нажмите ОК. Начнется автоматический поиск и все найденные каналы будут отображаться в окне поиска.

#### **Ручной поиск**

**ВНИМАНИЕ**: в большинстве случаев устройство в состоянии найти все доступные каналы с помощью автопоиска. Ручной поиск может понадобиться в случае, если Вы удалили какой-либо канал ранее, а теперь снова хотите его просмотреть.

Нажмите MENU на пульте ДУ и перейдите в меню «Поиск каналов», после чего выберите опцию «Ручной поиск» и нажмите ОК. Нажмите ОК снова, чтобы начать поиск. По завершении Вы увидите новый найденный канал на экране. Если новый канал не будет найден, Вы вернетесь к каналу, находившемуся на текущей частоте ранее.

## **Опции**

В опциях Вы можете выбрать язык меню, язык субтитров, язык аудио, а также формат цифрового звука.

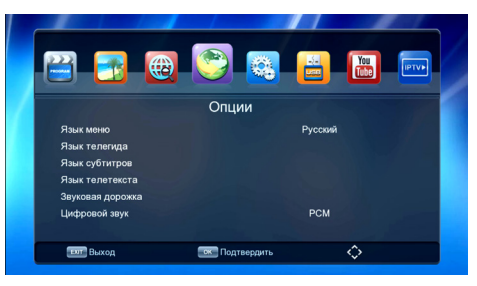

## **Система**

Нажмите MENU на пульте и выберите меню «Система».

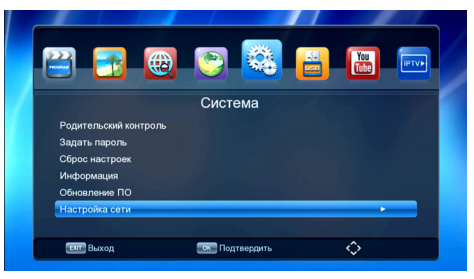

#### **Родительский контроль**

Нажмите MENU на пульте и выберите меню «Система».

Выберите опцию «Родительский контроль» и введите код безопасности по умолчанию. Появится окно родительского контроля, где Вы сможете устанавливать рейтинг каналов при помощи кнопок  $\blacktriangleleft$  /  $\blacktriangleright$  (от 4 до 18 лет). После присвоения рейтинга каналу, его невозможно будет просмотреть без ввода созданного Вами кода.

#### **Установка пароля**

Пароль безопасности, установленный в устройстве по умолчанию — 000000. При активации функции родительского контроля необходимо ввести его перед тем, как создать собственный код безопасности. Чтобы изменить код, перейдите в опцию «Установка пароля».

#### **Восстановление заводских настроек**

В данной опции Вы можете сбросить все пользовательские настройки устройства и вернуть его к заводским.

**ВНИМАНИЕ**: при восстановлении заводских настроек абсолютно все данные пользователя (часовые пояса, каналы, таймеры и т.д.) будут удалены.

#### **Информация**

В данной опции Вы можете просмотреть информацию о Вашем устройстве.

#### **Обновление ПО**

#### **1. Обновление с USB-накопителя.**

При выходе обновления для ПО устройства Вы сможете загрузить его на ПК, и затем установить на ЦТВ-приставку с USB-накопителя.

**ВНИМАНИЕ**: файл обновления необходимо поместить в корневую директорию накопителя.

После того, как вы подключите USB-накопитель с обновлением к устройству, нажмите MENU на пульте и выберите опцию «Обновление ПО» в меню «Система». Когда начнется процесс обновления, следуйте указаниям на экране.

#### **2. Обновление с сервера.**

При наличии действующей сети Wi-Fi доступно обновление с сервера. Перейдите в подраздел «Обновление по сети», внизу окна будет отображена информация о версии прошивки и наличии доступного обновления. Нажмите «Старт» для начала загрузки нового программного обеспечения. По окончании установки ПО приставка перезагрузится.

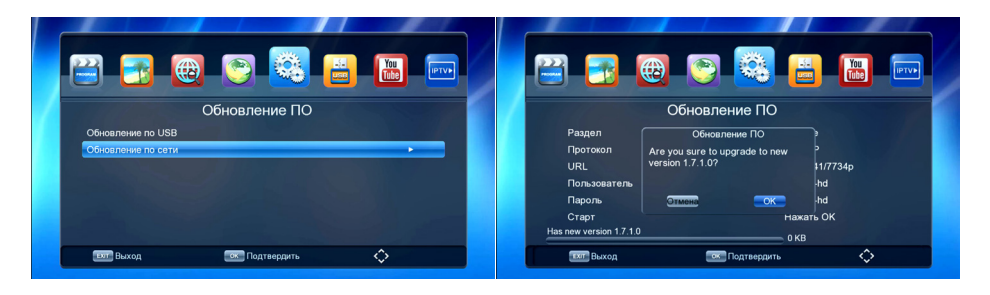

#### **Настройка сети**

В данном подразделе можно настроить приставку на прием сигнала Wi-Fi от домашнего роутера. Для подключения используйте внешний адаптер Wi-Fi и настройте данные домашнего роутера, введя пароль. После этого Вы получите доступ к подразделу «Интернет», а вместе с ним к приложениям Погода, YouTube, IPTV. Данные приложения можно будет просматривать на экране своего телевизора.

- Выберите опцию «Настройка Wi-Fi» и введите пароль для соединения. Это необходимо сделать только при первом включении приставки.
- При успешном соединении в данном подразделе Вы увидите информацию об IP-адресе и статусе подключения.

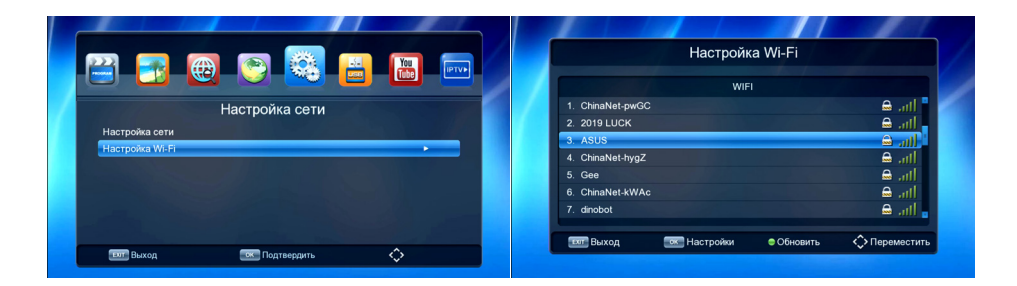

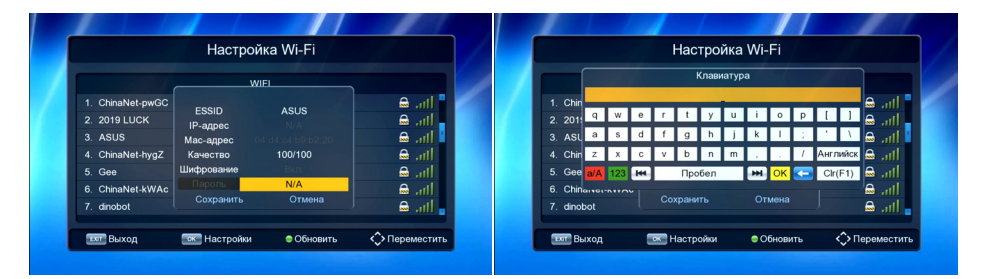

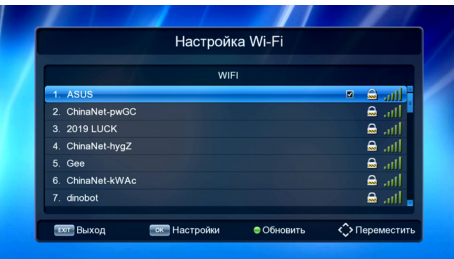

## **Воспроизведение файлов с USB-накопителя**

Ваша ЦТВ-приставка поддерживает воспроизведение различных форматов файлов с USB-накопителя (JPEG, BMP, MPEG4, AVI, MKV, MP3, AAC и др.), а также имеет функцию записи телепередач на USB-накопитель (функция PVR).

Нажмите кнопку MENU на пульте ДУ. Выберите меню «USB», используя кнопки **△/▼**, и нажмите ОК, чтобы подтвердить выбор.

**ВНИМАНИЕ**: для корректной работы с устройством USB-накопитель должен иметь файловую систему формата FAT32.

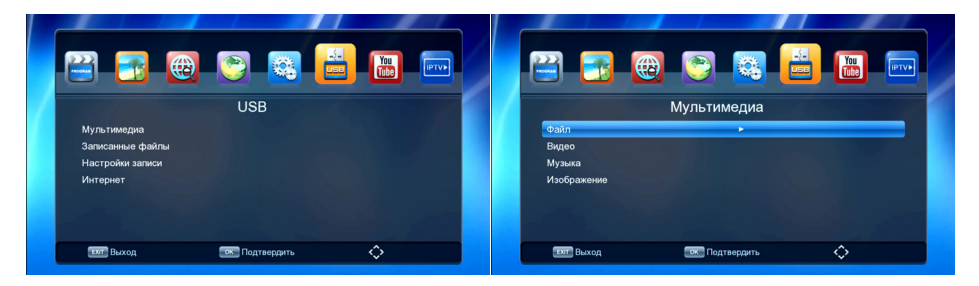

#### **Мультимедиа**

Данный подраздел меню предназначен для воспроизведения видеоконтента, музыки и изображений с внешних носителей через USB-порт.

Выберите опцию «Мультимедиа». Далее используйте кнопки  $\blacktriangle/\blacktriangledown$ , чтобы перемещаться по различным типам источников (музыка, фото, видео, PVR). В меню музыки, фото или видео выберите нужный файл и нажмите ОК, чтобы воспроизвести его.

#### **Использование функции TimeShift**

Подключенные через USB-порт носители предоставляют доступ к функции TimeShift. TimeShift — это включение паузы в телепрограмме с возможностью последующего просмотра. Следуйте подсказкам на экране.

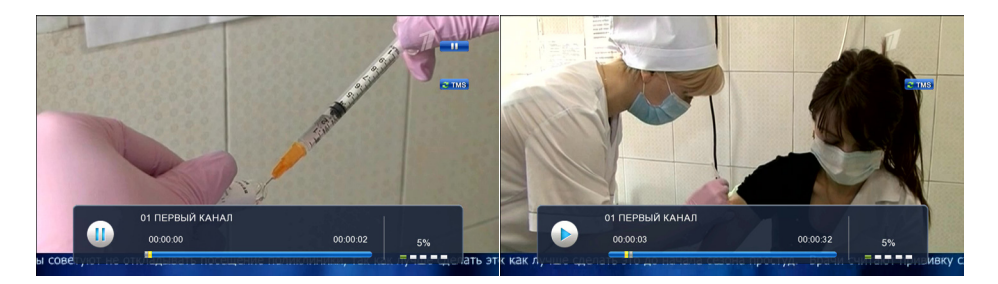

#### **Настройка записи**

Подключенные через USB-порт внешние носители предоставляют доступ к функциям записи телепрограмм, их настройке и просмотру информации.

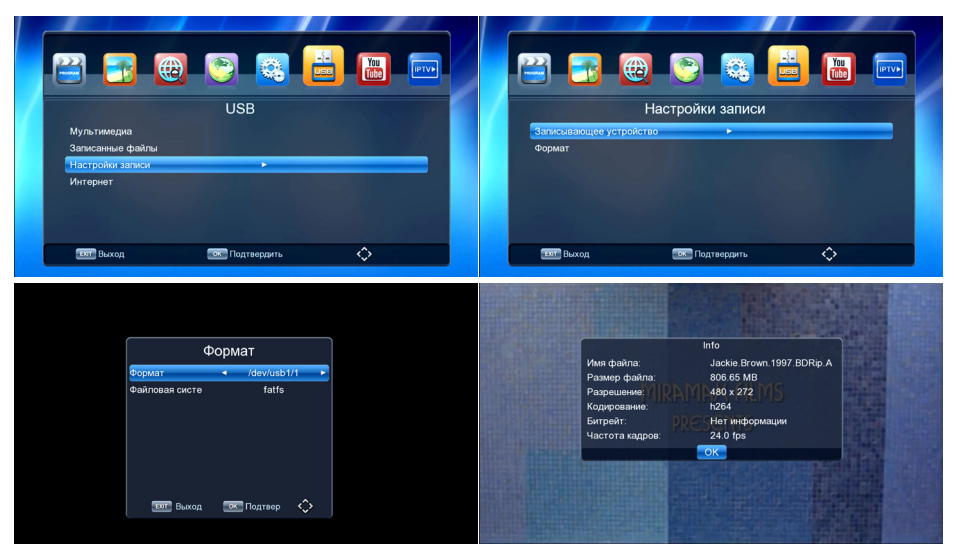

#### **Записанные файлы**

Подраздел меню для воспроизведения видеозаписей, сделанных с помощью функции PVR (запись с экрана).

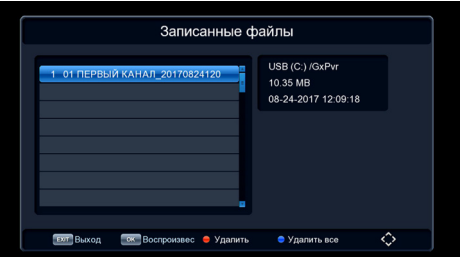

- Выберите интересующую Вас программу на телеканале.
- В режиме просмотра нажмите кнопку REC для начала записи с текущего канала. Если кнопку REC нажать повторно, то запись переключится в режим, позволяющий установить ее продолжительность.
- Нажмите кнопку STOP для остановки записи, появится окно с запросом подтверждения. Выберите «Да/Нет» для остановки/продолжения записи. Если запись не остановлена, то выполнение операций с ней невозможно.
- Следуйте подсказкам на экране.

#### **Запись и включение по таймеру**

Чтобы не пропустить интересующую Вас передачу или записать ее, необходимо установить соответствующее задание в расписание таймера. Вызовите электронную программу передач кнопкой EPG, выберите интересующую передачу с помощью кнопок навигации  $\blacktriangle/\blacktriangledown$  и нажмите ОК. В открывшемся меню проверьте правильность установок даты и времени, при необходимости скорректируйте их и установите режим включения этого задания: однократно, ежедневно и т.д., а также необходимое действие: «Запись» или «Просмотр». Подтвердите установки кнопкой ОК.

Для того чтобы посмотреть установленные задания, добавить новое, отредактировать или удалить задания, следуйте подсказкам на экране.

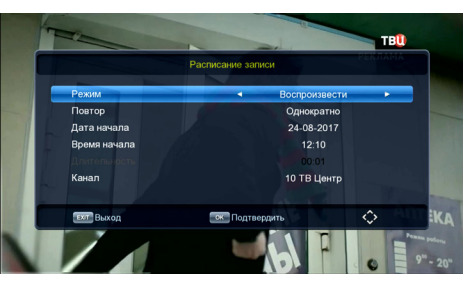

Во время воспроизведения возможно совершать следующие действия:

- Для остановки воспроизведения нажмите кнопку PAUSE.
- Для ускоренного воспроизведения назад/вперед нажмите кнопки REV/FWD.

#### **ВНИМАНИЕ**:

- При записи на USB-накопитель или внешний жесткий диск на данной модели подождите несколько секунд после подключения носителя. В противном случае устройство может «заморозить» сигнал. Если это произойдет, отключите и включите устройство снова.
- Когда свободное место на внешнем носителе заканчивается, процесс записи телепрограммы останавливается.
- Для записи необходимо иметь USB-носитель или жесткий диск объемом более 4 Гб. Подключенный жесткий диск может работать некорректно при отсутствии внешнего питания.
- Используйте распространенные USB-носители 2.0 для записи. Некоторые USB-устройства могут не поддерживать должное качество.
- Некоторые файлы поддерживаемых форматов могут не воспроизводиться или воспроизводиться некорректно ввиду особенностей их записи, кодирования и т.п.

## **YouTube**

Устройство позволяет использовать приложение YouTube при действующей сети Wi-Fi. Пользуйтесь подсказками на экране.

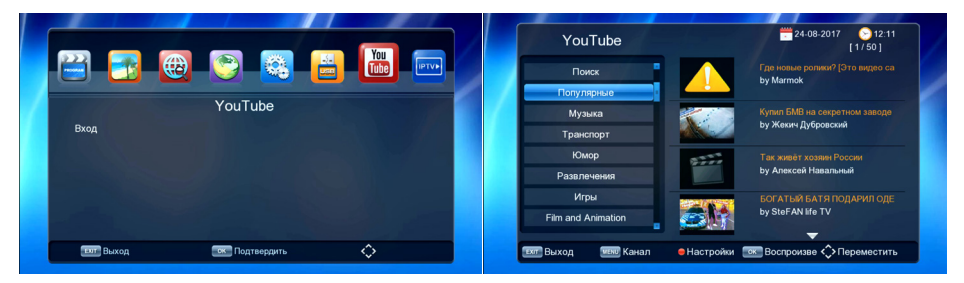

## **IPTV**

Раздел предназначен для просмотра бесплатного интерактивного телевидения при действующей сети Wi-Fi.

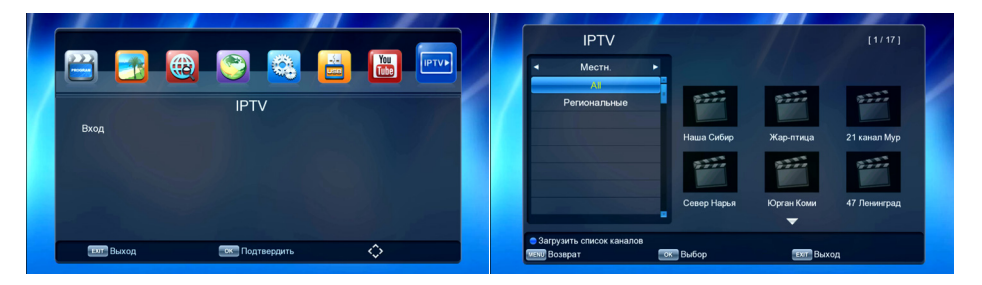

Для добавления плейлиста в формате M3U необходимо скопировать его на USB-накопитель, затем, находясь в меню «Местные», нажать синюю кнопку на пульте ДУ и выбрать необходимый файл из списка файлов на USB-накопителе.

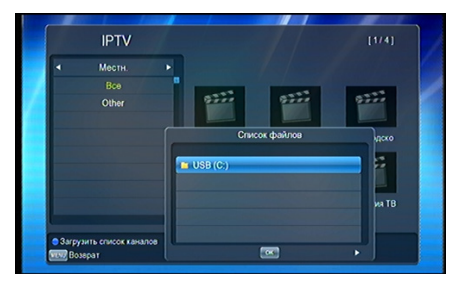

Для добавления плейлиста в формате XML необходимо скопировать его на USB-накопитель, затем, находясь в меню «Cloud», нажать зеленую кнопку на пульте ДУ и дождаться загрузки списка телеканалов. При необходимости нажать синюю кнопку на пульте ДУ, чтобы в ручном режиме обновить список каналов из загруженного вами плейлиста.

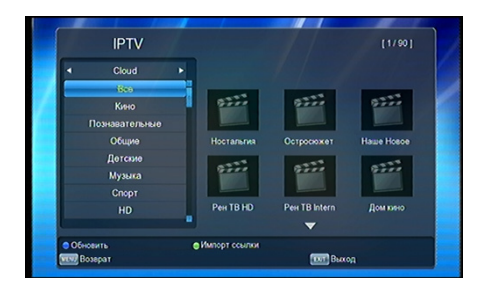

#### **Внимание!**

Поддерживаемые форматы: M3U, XML.

Для возвращения к плейлисту с региональными каналами, загруженному производителем, необходимо выполнить возврат к заводским настройкам в соответствующем пункте меню.

## **Технические характеристики**

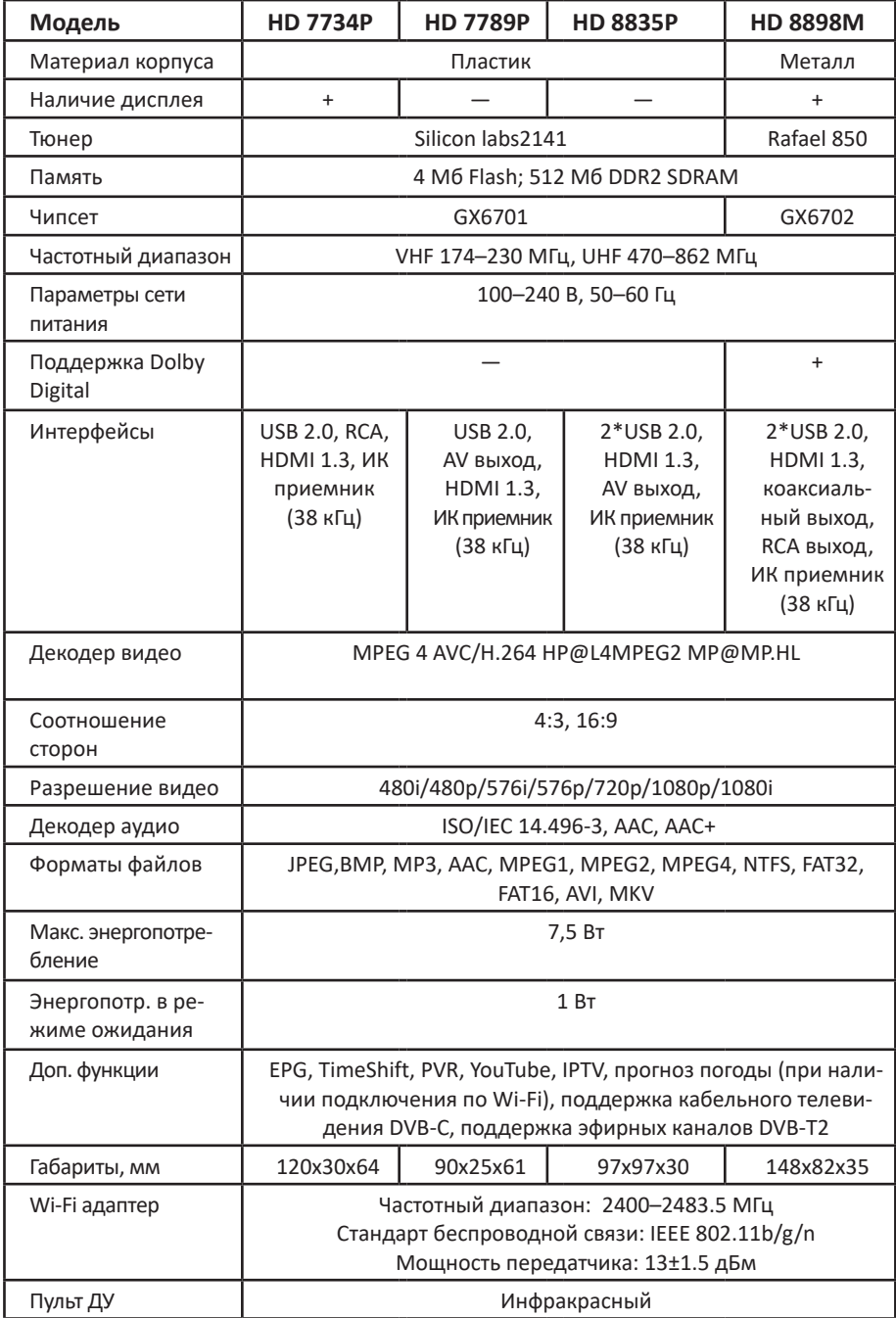

## Возможные проблемы и их решения

При возникновении неисправностей в работе устройства попробуйте выключить и снова включить его. Для устранения неисправностей можно также воспользоваться приведенной ниже таблицей. Если неисправность не исчезает, обратитесь за помощью в авторизованный сервисный центр.

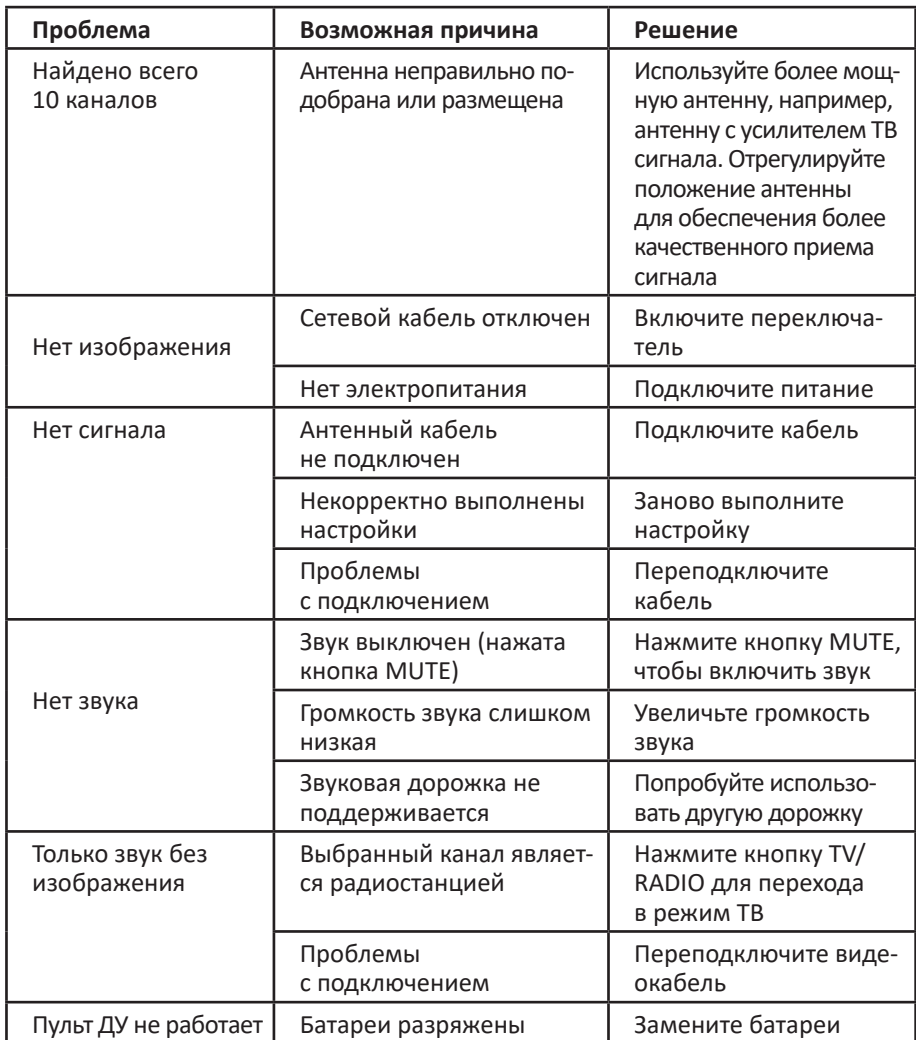

## **Комплектация**

- Приставка для цифрового ТВ.
- Пульт ДУ.
- AV кабель.
- Внешний сетевой адаптер (кроме модели HD 8898M).
- Адаптер Wi-Fi (только для модели HD 8835P).
- Руководство пользователя.

## **Правила и условия монтажа, хранения, перевозки (транспортировки), реализации и утилизации**

- Устройство не требует какого-либо монтажа или постоянной фиксации.
- Хранение устройства должно производиться в упаковке в отапливаемых помещениях у изготовителя и потребителя при температуре воздуха от 5 °С до 40 °С и относительной влажности воздуха не более 80%. В помещениях не должно быть агрессивных примесей (паров кислот, щелочей), вызывающих коррозию.
- Перевозка устройства должна осуществляться в сухой среде.
- Устройство требует бережного обращения, оберегайте его от воздействия пыли, грязи, ударов, влаги, огня и т.д.
- Реализация устройства должна производиться в соответствии с местным законодательством.
- После окончания срока службы изделия его нельзя выбрасывать вместе с обычным бытовым мусором. Вместо этого оно подлежит сдаче на утилизацию в соответствующий пункт приема электрического и электронного оборудования для последующей переработки и утилизации в соответствии с федеральным или местным законодательством. Обеспечивая правильную утилизацию данного продукта, вы помогаете сберечь природные ресурсы и предотвращаете ущерб для окружающей среды и здоровья людей, который возможен в случае ненадлежащего обращения. Более подробную информацию о пунктах приема и утилизации данного продукта можно получить в местных муниципальных органах или на предприятии по вывозу бытового мусора.
- При обнаружении неисправности устройства следует немедленно обратиться в авторизованный сервисный центр или утилизировать устройство.

## **Дополнительная информация**

**Изготовитель:** ЭйчДи Ресивер Тэкнолоджи Ко., Лтд. 2F, зд. C5, вторая промзона Синьань, Сисян, Баоань, г. Шэньчжэнь, Китай.

**Manufacturer:** HD Receiver Technology Co., Ltd. 2F, Building C5, XinAn 2ND Industrial Area, XiXiang, Bao'An, Shenzhen, China.

**Импортер в России / уполномоченное изготовителем лицо:** ООО «Атлас», 690068, Россия, Приморский край, г. Владивосток, проспект 100-летия Владивостока, дом 155, корпус 3, офис 5.

Сделано в Китае.

Товар соответствует требованиям технических регламентов Таможенного союза:

- ТР ТС 020/2011 «Электромагнитная совместимость технических средств»;
- ТР ТС 004/2011 «О безопасности низковольтного оборудования».

Товар соответствует требованиям технического регламента Евразийского экономического союза ТР ЕАЭС 037/2016 «Об ограничении применения опасных веществ в изделиях электротехники и радиоэлектроники».

Внешний вид изделия и его характеристики могут подвергаться изменениям без предварительного уведомления.

Комплектация устройства может меняться без предварительного уведомления.

**Адрес в интернете:** www.dexp.club

![](_page_26_Picture_12.jpeg)

![](_page_27_Picture_3.jpeg)

## **Гарантийный талон**

**SN/IMEI:** 

#### **Дата постановки на гарантию:**

Производитель гарантирует бесперебойную работу устройства в течение всего гарантийного срока, а также отсутствие дефектов в материалах и сборке. Гарантийный период исчисляется с момента приобретения изделия и распространяется только на новые продукты.

В гарантийное обслуживание входит бесплатный ремонт или замена элементов, вышедших из строя не по вине потребителя в течение гарантийного срока при условии эксплуатации изделия согласно руководству пользователя. Ремонт или замена элементов производится на территории уполномоченных сервисных центров.

Срок гарантии: 12 месяцев. Срок эксплуатации: 36 месяцев.

Актуальный список сервисных центров по адресу: https://www.dns-shop.ru/service-center/

#### **Гарантийные обязательства и бесплатное сервисное обслуживание не распространяются на перечисленные ниже принадлежности, входящие в комплектность товара, если их замена не связана с разборкой изделия:**

- Элементы питания (батарейки) для ПДУ (Пульт дистанционного управления).
- Соединительные кабели, антенны и переходники для них, наушники, микрофоны, устройства «HANDS-FREE»; носители информации различных типов, программное обеспечение (ПО) и драйверы, поставляемые в комплекте (включая, но не ограничиваясь ПО, предустановленным на накопитель на жестких магнитных дисках изделия), внешние устройства ввода-вывода и манипуляторы.
- Чехлы, сумки, ремни, шнуры для переноски, монтажные приспособления, инструменты, документацию, прилагаемую к изделию.
- Расходные материалы и детали, подвергающиеся естественному износу.

#### **Производитель не несет гарантийных обязательств в следующих случаях:**

- Истек Гарантийный срок.
- Если изделие, предназначенное для личных (бытовых, семейных) нужд, использовалось для осуществления предпринимательской деятельности, а также в иных целях, не соответствующих его прямому назначению.
- Производитель не несет ответственности за возможный материальный, мо-<br>ральный и иной вред, понесенный владельцем изделия и/или третьими лица-<br>ми, вследствие нарушения требований руководства пользователя при исполь-<br>зовани правил подключения (короткие замыкания, возникшие также в результате воздействия несоответствующего сетевого напряжения, как на само изделие, так и на изделия, сопряженные с ним), хранении и транспортировки изделия.
- Все случаи механического повреждения: сколы, трещины, деформации, следы ударов, вмятины, замятия и др., полученные в процессе эксплуатации изделия.
- Имеются следы сторонней модификации, несанкционированного ремонта лицами, не уполномоченными для проведения таких работ. Если дефект вызван изменением конструкции или схемы изделия, подключением внешних устройств, не предусмотренных Производителем, использованием устройства, не имеющего сертификата соответствия согласно законодательству Российской Федерации.
- Если дефект изделия вызван действием непреодолимой силы (природных стихий, пожаров, наводнений, землетрясений, бытовых факторов и прочих ситуаций, не зависящих от Производителя), либо действиями третьих лиц, которые Производитель не мог предвидеть. Дефект, вызван попаданием внутрь изделия посторонних предметов, инородных тел, веществ, жидкостей, насекомых или животных, воздействием агрессивных сред, высокой влажности, высоких температур, которые привели к полному или частичному выходу из строя изделия.
- Отсутствует или не соответствует идентификация изделия (серийный номер). граммного обеспечения; установкой, сменой или удалением паролей (кодов),<br>приведшим к отсутствию доступа к программным ресурсам изделия, без возможности их сброса/восстановления, ввиду отсутствия предоставления данной услуги поставщиком ПО.
- Если дефекты работы вызваны несоответствием стандартам или техническим регламентам питающих, кабельных, телекоммуникационных сетей, мощности радиосигнала, в том числе из-за особенностей рельефа и других подобных внешних факторов, использования изделия на границе или вне зоны действия сети.
- Если повреждения вызваны использованием нестандартных (неориги- нальных) и/или некачественных (поврежденных) расходных материалов, мации различных типов (включая, CD, DVD диски, карты памяти, SIM карты, картриджи).
- Если недостатки вызваны получением, установкой и использованием несо- вместимого контента (мелодии, графика, видео и другие файлы, приложения Java и подобные им программы).
- На ущерб, причиненный другому оборудованию, работающему в сопряжении с данным изделием.

![](_page_29_Picture_12.jpeg)

![](_page_31_Picture_0.jpeg)